# <span id="page-0-5"></span>**Report Portlet**

- [Overview](#page-0-0)  $\bullet$
- **[Buttons](#page-0-1)** 
	- <sup>o</sup> [Options](#page-0-2)
	- o [Display Toggle](#page-0-3)
	- [Maximise](#page-0-4) <sup>o</sup> [Delete](#page-1-0)
- [Drop Down Menu](#page-1-1)
	- [Active Tab Report Options](#page-1-2)
	- <sup>o</sup> [Draft Tab Report Options](#page-1-3)
	- [Moving & Resizing](#page-1-4)
	- [Moving Portlets](#page-2-0)
		- <sup>o</sup> [Resizing Portlets](#page-2-1)

# <span id="page-0-0"></span>**Overview**

#### [top](#page-0-5)

The Report Portlet is the area containing an individual report on a dashboard tab.

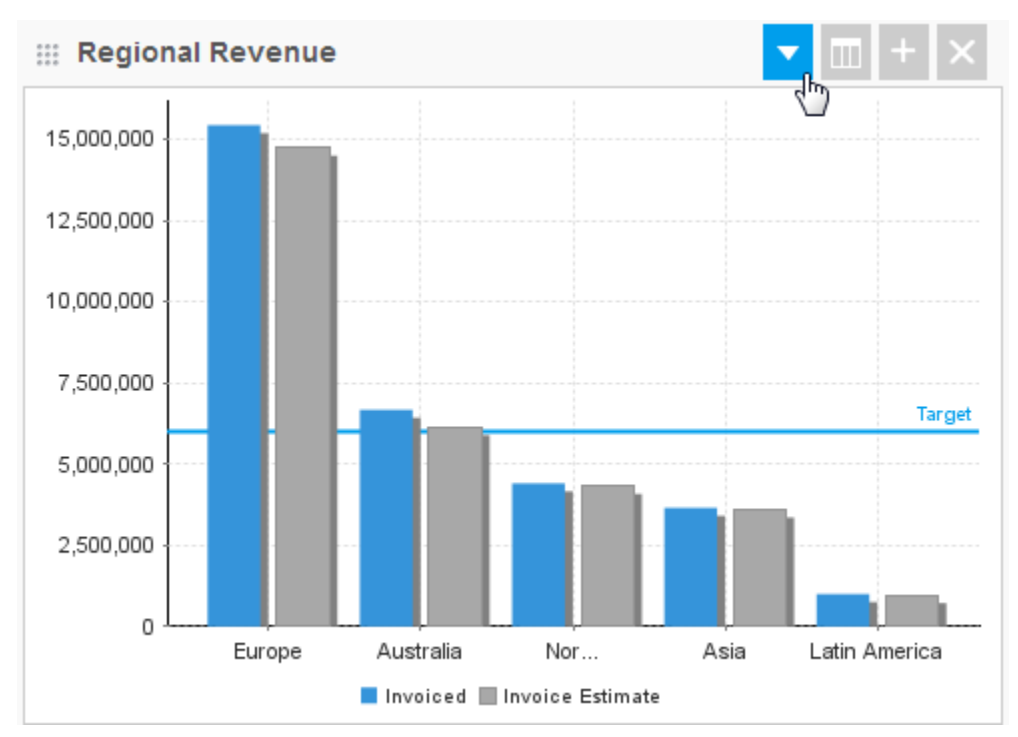

## <span id="page-0-1"></span>**Buttons**

[top](#page-0-5)

There are a range of options available related to the display and use of reports on tabs. Use the following buttons to access these options.

#### <span id="page-0-2"></span>**Options**

Access the report portlet drop down menu (see section below).

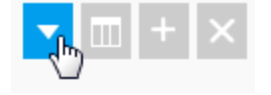

# <span id="page-0-3"></span>**Display Toggle**

These buttons allow you to toggle between chart and table view on the dashboard, if multiple views are available.

<span id="page-0-4"></span>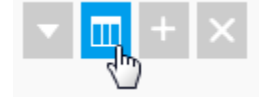

#### **Maximise**

This allows you to open the report on the Report Preview page, outside of the dashboard area.

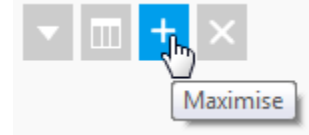

#### <span id="page-1-0"></span>**Delete**

[top](#page-0-5)

This will remove the report from the dashboard tab.

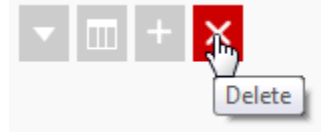

## <span id="page-1-1"></span>Drop Down Menu

The report portlet menu provides you with a set of options for managing the display of a report on your tab.

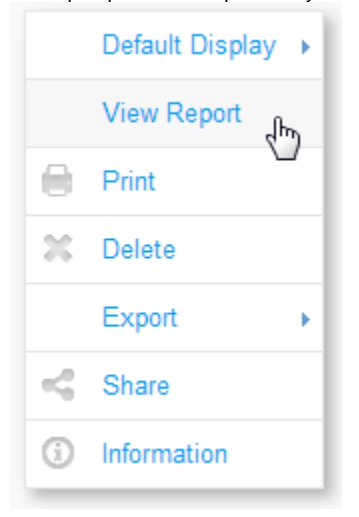

#### <span id="page-1-2"></span>**Active Tab Report Options**

While the tab is active, you will have the following options:

- **View Report** this allows you to open the report on the Report Preview page, outside of the dashboard area.
- **Print** this will generate a display of the tab that is printable.
- **Export** this allows you to generate an export of the report in various formats.
- **Share** this allows you to distribute the report to other users or groups.
- **Information** this displays summary information related to the report.

#### <span id="page-1-3"></span>**Draft Tab Report Options**

When the tab is in draft mode you have an extended list of options:

- **Default Display** this allows you select the way the report is initially displayed on the tab, depending on what displays were built into the report design:
	- <sup>o</sup> Summary & Chart
	- $\circ$ Chart
	- <sup>o</sup> Summary
	- o Table
- **View Report** this allows you to open the report on the Report Preview page, outside of the dashboard area.
- **Print** this will generate a display of the tab that is printable.
- **Delete** this will remove the report from the dashboard tab.
- **Export** this allows you to generate an export of the report in various formats.
- **Share** this allows you to distribute the report to other users or groups.
- <span id="page-1-4"></span>**Information** - this displays summary information related to the report.

# Moving & Resizing

[top](#page-0-5)

When a dashboard tab is in draft mode, the report portlets have formatting options available to them.

## <span id="page-2-0"></span>**Moving Portlets**

In order to move a portlet to a different area on the dashboard tab layout template, you will need to:

- 1. Place the tab in draft mode
- 2. Hover over the grid of dots on the top left of the tab
- 3. Drag the portlet to another area of the tab

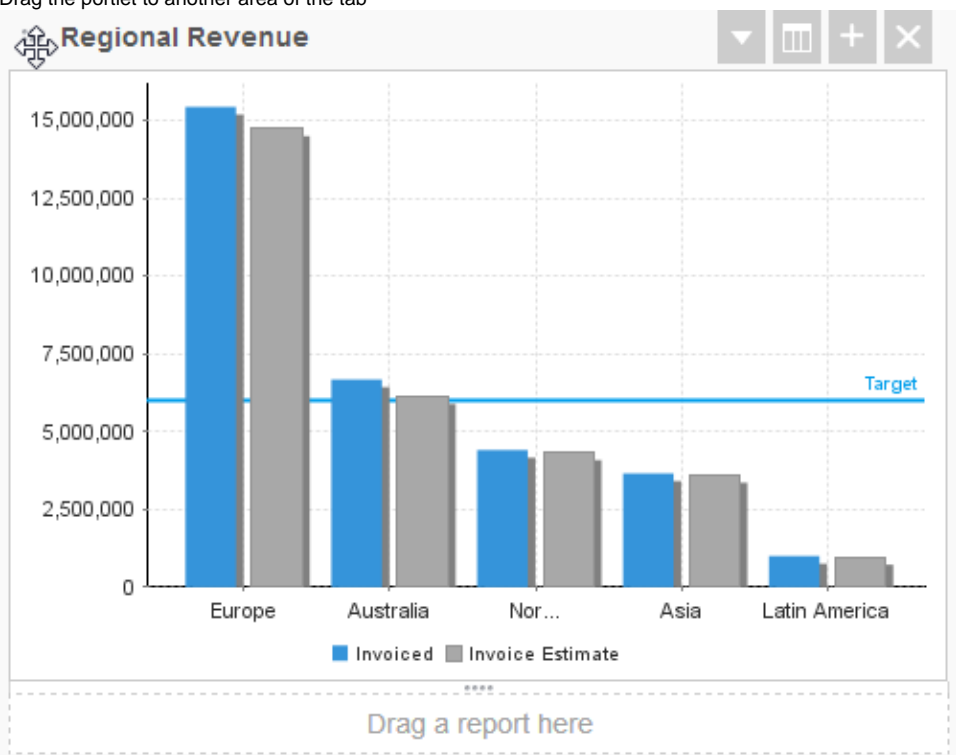

### <span id="page-2-1"></span>**Resizing Portlets**

In order to resize a portlet you will need to:

- 1. Place the tab in draft mode
- 2. Hover over the bottom of the portlet

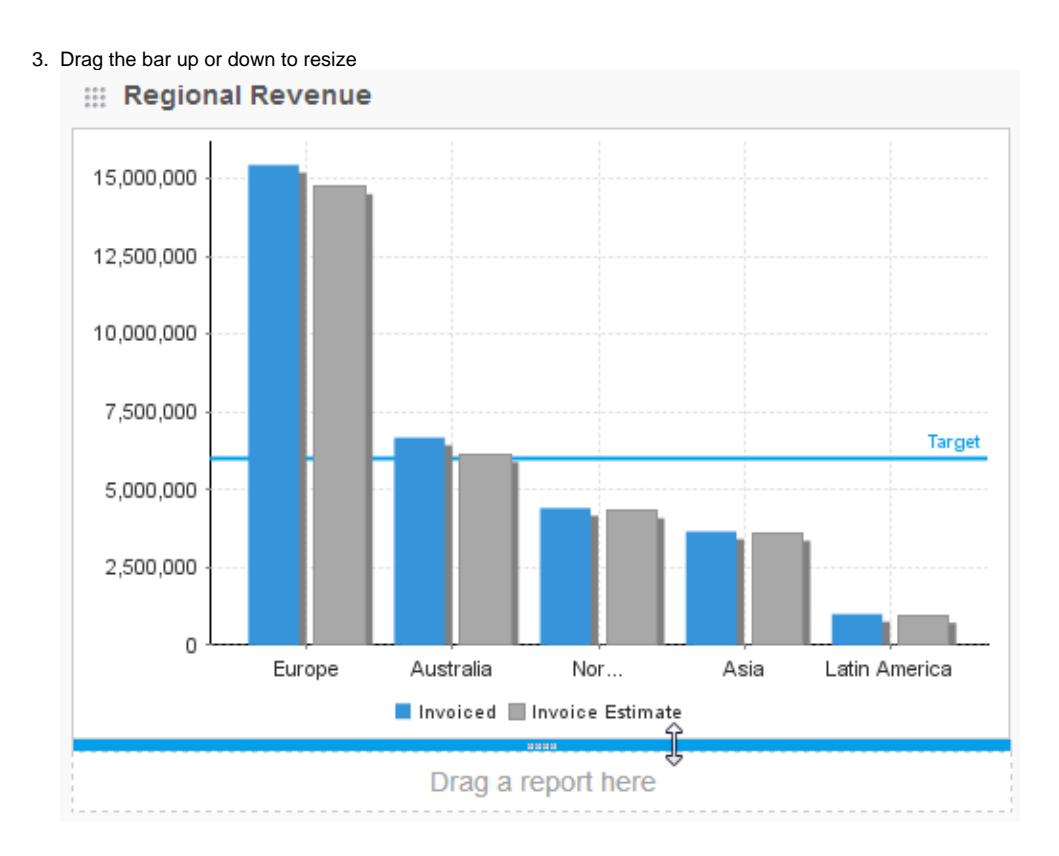

[top](#page-0-5)